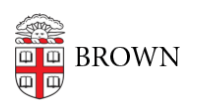

[Knowledgebase](https://ithelp.brown.edu/kb) > [Web and Online Media](https://ithelp.brown.edu/kb/web-and-online-media) > [BrownSites v1](https://ithelp.brown.edu/kb/brownsites-v1) > [Manage Content](https://ithelp.brown.edu/kb/manage-content) > [View A](https://ithelp.brown.edu/kb/articles/view-a-complete-list-of-all-your-content-68) [Complete List of All Your Content](https://ithelp.brown.edu/kb/articles/view-a-complete-list-of-all-your-content-68)

## View A Complete List of All Your Content

Stephanie Obodda - 2016-01-27 - [Comments \(0\)](#page--1-0) - [Manage Content](https://ithelp.brown.edu/kb/manage-content)

Finding the list:

- 1. [Log in](https://ithelp.brown.edu/kb/articles/70-log-in-to-your-brownsite-brownsites-1-x)
- 2. Click on the wrench, which will bring up the administration panel
- 3. Click on the Manage Content tab, then All Content (or Manage Content). This will provide a list of all your pages, news items, images, and any other content types you may have created. The list may span more than one page view; use the links at the bottom of the list to see additional pages

Filtering the list content:

You can filter the list by visibility status (published, unpublished, etc.), by content type (page, news, image, etc.), or by workflow state (draft, public, etc.) via the dropdown filters at the top of the list.